## Terrasoft<sup>-</sup>

# Релиз bpm'online 7.9.1 30.01.2017

—<br>Будущее создавать просто<br>—

## СОДЕРЖАНИЕ

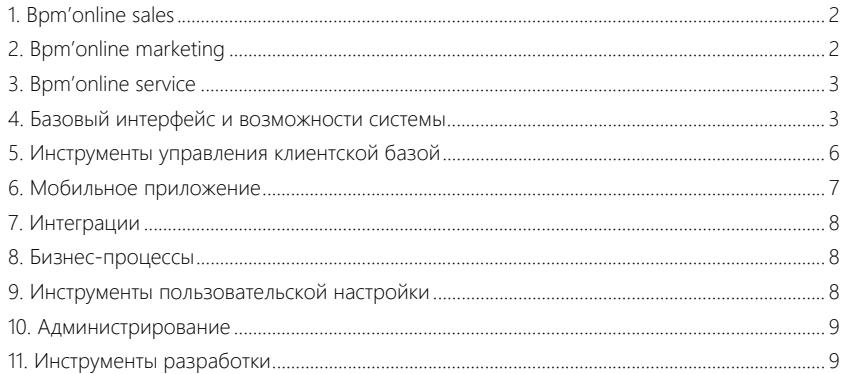

#### <span id="page-2-0"></span>BPM'ONLINE SALES

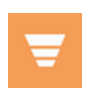

#### ПАКЕТЫ FIELD SALES И PHARMA

• В планировании визитов реализована возможность перехода на страницу контакта/контрагента без открытия мини-карточки.

Открытие страницы контакта при планировании визитов

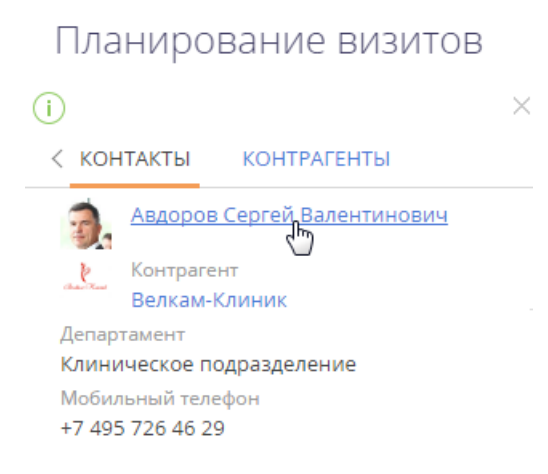

- Теперь доступна возможность планировать визиты с автоматическим определением правила визита в зависимости от его категории. Например, если для визита к врачу в справочнике определено только одно правило, то при планировании такого визита это правило будет использоваться по умолчанию, без открытия окна выбора.
- Исправлена ошибка установки обновления пакета "Полевые продажи", которая возникала у некоторых пользователей.

#### <span id="page-2-1"></span>BPM'ONLINE MARKETING

#### ЛЕНДИНГИ

- 
- Добавлена возможность настроить в bpm'online один лендинг для нескольких сайтов. Для этого теперь достаточно указать их адреса через запятую в поле [Адрес сайта].
- Добавлена обработка пробелов и других специальных символов при автозаполнении полей лендинга после перехода из ссылки в рассылке. Теперь значения с пробелами и специальными символами будут корректно передаваться в соответствующие поля посадочной страницы.

#### РАССЫЛКИ

Улучшена скорость получения откликов по рассылкам.

#### ЛИДЫ

В англоязычных сборках добавлена возможность при квалификации лида находить похожих контрагентов и контактов, название которых содержит кириллицу. Ранее поиск срабатывал, если в названии контакта или контрагента содержались только латинские символы.

#### <span id="page-3-0"></span>BPM'ONLINE SERVICE

#### ЖИЗНЕННЫЙ ЦИКЛ ОБРАЩЕНИЯ

Разработан новый механизм расчета этапов жизненного цикла обращения. Это позволит получить сводные данные о жизненном цикле обращения — детальную аналитическую информацию о длительности пребывания обращения в том или ином состоянии, на определенных группах ответственных или линиях поддержки. Добавлены расчетные колонки по длительности каждого этапа жизненного цикла. Длительность этапа может быть выведена в календарных минутах, часах или днях.

#### СТРАНИЦА ОБРАЩЕНИЯ НА ПОРТАЛЕ

На портале самообслуживания добавлено отображение индикаторов "Осталось/Задержка" по плановым срокам реакции и разрешения для случаев, когда до наступления планового срока осталось более 14 дней

## <span id="page-3-1"></span>БАЗОВЫЙ ИНТЕРФЕЙС И ВОЗМОЖНОСТИ СИСТЕМЫ

#### ФИЛЬТРЫ

• Для более удобной работы в системе добавлена возможность изменения ширины дерева групп и модуля фильтрации.

Изменение ширины дерева групп

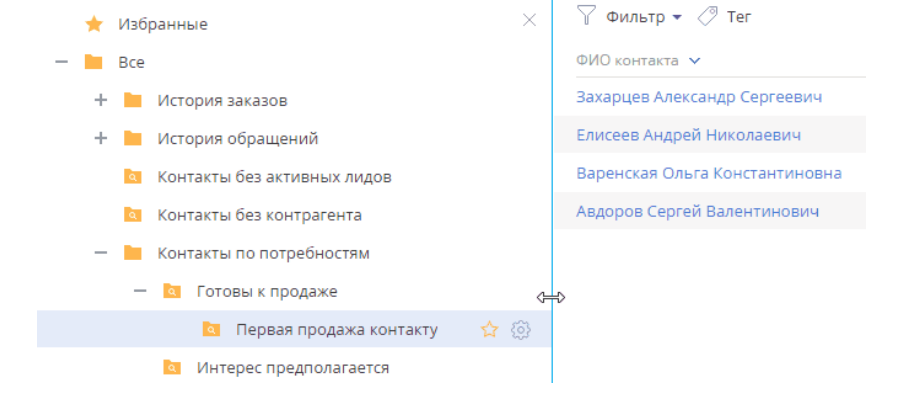

• Исправлено поведение системы, когда при определенных действиях пользователя условия фильтрации не отображались в реестре раздела, хотя данные в разделе были отсортированы по группе или быстрому фильтру.

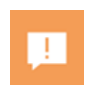

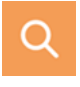

• В быстрых фильтрах по справочным колонкам теперь можно не только выбрать справочное значение из подсказки, но и найти значение при вводе части поискового запроса.

Ввод части запроса при поиске в реестре по справочной колонке

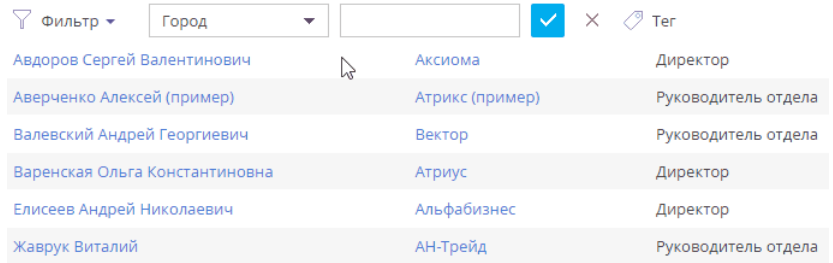

- Исправлена ошибка отображения итогового количества записей в разделах, которая возникала в некоторых случаях при использовании быстрых фильтров.
- Изменена функциональность расширенной фильтрации по справочной колонке. При использовании условия "≠" теперь учитываются записи, у которых выбранное поле не заполнено. Например, в разделе [Контрагенты] по фильтру <Тип ≠ Клиент> отобразятся как те контрагенты, которые не являются клиентами, так и те, у которых поле [Тип] не заполнено.
- Реализовано сохранение настроек отображения дерева групп и области фильтрации в разделе в профиль пользователя. При переходе в раздел вы увидите дерево групп и область настройки фильтров в том же виде, что и при предыдущем использовании (отображение, раскрытые уровни и т.д.).
- Изменен способ отображения отключенных условий и групп условий в расширенных фильтрах. Для лучшей читаемости фильтры отображаются как неактивные.

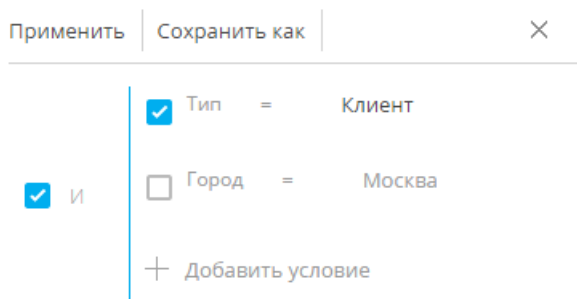

Отображение отключенных условий фильтра

• Улучшено отображение большого количества настроенных фильтров и итогов в реестре.

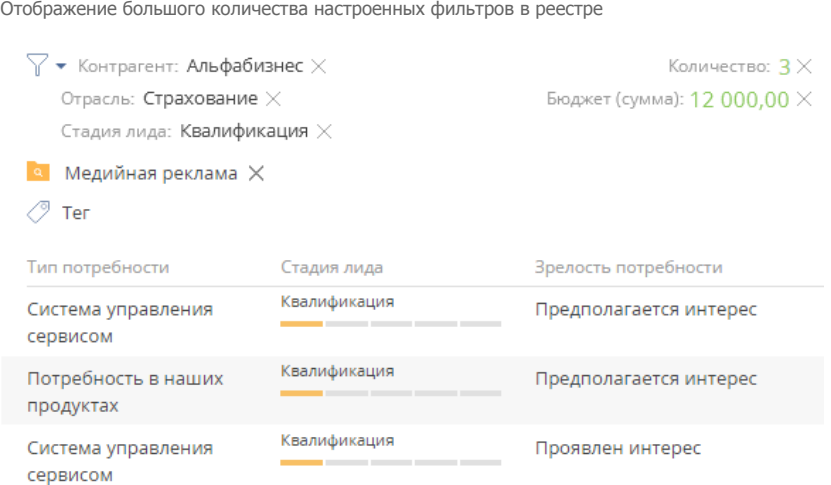

#### МУЛЬТИЯЗЫЧИЕ

- Для удобства локализации приложения в интерфейсе перевода теперь не отображаются строки с отображаемыми значениями элементов бизнес-процессов (формул, элементов автогенерируемых страниц и т.д.), которые не требуют локализации. При актуализации строк выполняется фильтрация, и строки с ключами по маске "\*Parameters.\*.DisplayValue" не отображаются в разделе [Переводы].
- В разделе [Переводы] добавлены расширенные фильтры для работы в реестре.
- Реализована возможность при переводе использовать дерево групп, а также статические группы для отбора списков строк. Например, для локализации можно отобрать в отдельную группу список строк интерфейса портала самообслуживания.

Дерево групп в реестре переводов

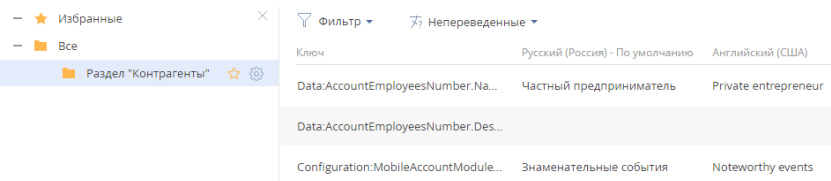

• Переводы теперь можно загрузить из файла \*xlsx через универсальный импорт данных. Используйте для этого шаблон, выгруженный из реестра переводов по действию [Экспортировать список в файл] раздела [Переводы]. Проверку на уникальность необходимо проводить по колонке [Ключ]. После выполнения импорта выполните в разделе [Переводы] действие [Применить переводы].

#### РАБОТА В СИСТЕМЕ

• Улучшен интерфейс отображения логических полей на страницах редактирования.

- Доработан механизм отображения дат на графиках теперь он учитывает настройки  $\blacksquare$ формата дат, заданные в профиле пользователя.
- На странице входа в систему реализовано автоматическое масштабирование логотипа для его корректного отображения, если размер картинки отличается от стандартного.
- Улучшено отображение индикатора стадий на страницах записей при большом количестве стадий кейса или бизнес-процесса.

Отображение большого количества стадий на индикаторе

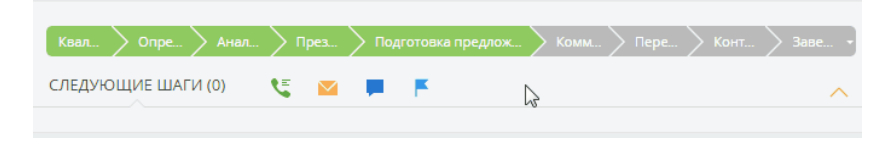

- Исправлена ошибка отображения данных в вертикальном реестре раздела, если в одну строку вертикального реестра выведено две и более колонки.
- Расширен список специальных символов, которые могут использоваться в email-адресах на детали [Средства связи]. В частности, добавлены символы: ! # \$ % & ' \* + - / = ? ^ ). {  $|\}$  ~.
- На вкладке [Файлы и примечания] появилась возможность использовать ссылки на локальные файловые хранилища. При этом открытие таких ссылок без дополнительных настроек доступно в браузере Internet Explorer 11. Другие браузеры по умолчанию блокируют такую возможность.

#### ПОДДЕРЖКА SSO

- Если настроена интеграция с SSO, то при первом входе пользователя в приложение теперь будет создаваться учетная запись, если ее еще не было в bpm'online. Это стало возможным благодаря реализации механизма Just-In-Time User Provisioning. Для учетной записи будут предоставлены все необходимые лицензии, а также организационные и функциональные роли, аналогичные ролям пользователя на ресурсах домена. Механизм реализован как для основного сайта, так и для портала самообслуживания.
- Добавлена возможность настроить заполнение значениями по умолчанию на странице контакта, который автоматически создается при первом входе пользователя в систему. Это позволит максимально полно формировать данные в профиле сотрудников, не тратя время на заполнение полей.
- Информация о сотрудниках, а также их организационные и функциональные роли в bpm'online теперь будут оставаться в актуальном состоянии. Реализован механизм обновления данных пользователя при каждом входе в приложение. Параметры контакта и его роли обновляются данными из SAML Assertion.

### <span id="page-6-0"></span>ИНСТРУМЕНТЫ УПРАВЛЕНИЯ КЛИЕНТСКОЙ БАЗОЙ

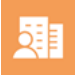

#### ОБОГАЩЕНИЕ ДАННЫХ

При обогащении данных в список найденных номеров телефонов не будут  $\bullet$ выводиться дубли, так как поиск номера телефона теперь учитывает наличие специальных символов.

- Доработана совместимость функциональности поиска информации о компании в Facebook и обогащения данных контрагента. Теперь, если при обогащении данных была заполнена ссылка на профиль контрагента в Facebook, то эта ссылка будет использоваться при поиске контактных данных по действию [Обогатить данные из соц. сетей]. Ранее при обогащении данными из Facebook использовались только ссылки, которые были добавлены на страницу контрагента вручную.
- Теперь при запуске обогащения система предупредит, если не выполнена настройка подключения к функциональности обогащения данных, и подскажет дальнейшие шаги.
- Усовершенствован поиск компаний при создании нового контрагента. При вводе названия контрагента в выпадающем списке теперь отображаются компании с одинаковым названием. Ранее такие элементы скрывались, что могло усложнять поиск нужной компании.
- Повышена релевантность отображаемых номеров телефонов и email-адресов компаний при обогащении данных. В результате автоматического анализа некорректные данные будут отфильтрованы и не отобразятся в результатах поиска.
- Теперь, если при обогащении данных не будут найдены данные о контрагенте, то система отобразит сообщение с информацией о возможных причинах и способах решения проблемы.

#### <span id="page-7-0"></span>МОБИЛЬНОЕ ПРИЛОЖЕНИЕ

• Расширены возможности настройки реестра разделов [Лиды] и [Контрагенты] в мастере мобильного приложения. В мастере теперь можно настроить первичную, а также дополнительную колонку для отображения в реестре раздела.

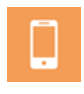

• Теперь в мобильном приложении можно упомянуть в сообщениях ленты контакта или компанию — реализована поддержка упоминаний в разделе [Лента]. При создании поста в ленте введите символ @ для контакта или \$ для контрагента, и начните вводить первые символы имени или названия. Система предложит выбрать нужную запись из списка и добавит упоминание.

Упоминание контакта в ленте

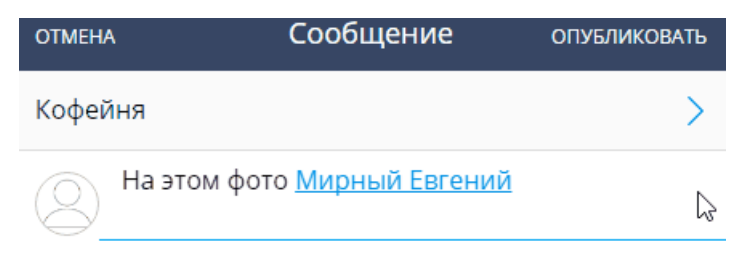

• Реализована поддержка WebSSO по SAML2.0 протоколу. Теперь и в мобильных устройствах пользователи bpm'online смогут получить все преимущества технологии единого входа и выполнять аутентификацию одновременно во все ресурсы, которые используются в компании.

#### МОБИЛЬНАЯ ВЕРСИЯ FIELD SALES

В мобильном приложении реализована возможность выполнять мониторинг SKU с указанием цен на продукты. При выполнении визитов торговые представители смогут зафиксировать в системе информацию о ценах на продукты на странице визита.

#### <span id="page-8-0"></span>ИНТЕГРАЦИИ

#### Импорт данных из Excel

- Доработан механизм формирования названий тегов, которые создаются при импорте. Теперь указанное в названии тега время учитывает часовой пояс пользователя.
- Исправлена ошибка импорта больших чисел в дробное поле.

#### Синхронизация с календарями Google

• При выполнении синхронизации с Google-календарем добавилась возможность для встреч использовать поле [Описание]. Поле будет синхронизироваться с примечаниями на странице активности bpm'online.

#### <span id="page-8-1"></span>БИЗНЕС-ПРОЦЕССЫ

На сайте Академии опубликована [статья](https://academy.terrasoft.ru/documents/technic-bpms/7-9/sintaksis-formul-v-dizaynere-biznes-processov) с описанием базовых правил и примеров использования синтаксиса формул. При настройке формул добавлена возможность быстро открыть эту статью — ссылка на нее добавлена в окне формулы дизайнера процессов.

## <span id="page-8-2"></span>ИНСТРУМЕНТЫ ПОЛЬЗОВАТЕЛЬСКОЙ НАСТРОЙКИ

#### ПЕЧАТНЫЕ ФОРМЫ

- Появилась возможность не отображать в печатной форме табличную часть, если для нее нет данных. Добавлен признак, который позволяет при настройке табличной части указать, что пустую таблицу не нужно выводить в печатную форму.
- Добавлена возможность выводить логические поля в печатную форму. Значение логического поля может быть отображено как текст или как преднастроенная картинка. Для этого используются макросы [#Boolean|Да,Нет#] и [#Boolean|CheckBox#]. Полный список макросов, которые можно использовать при настройке печатных форм, будет опубликован в документации по разработке.
- При установке плагина конструктора печатных форм Word теперь выполняется проверка наличия необходимой версии Microsoft .NET Framework.

#### НАСТРОЙКА АНАЛИТИКИ

• На графиках теперь отображается отдельный сегмент по записям, у которых не заполнено поле для группировки. Например, на графике "Клиенты по отраслям" можно отобразить в отдельном сегменте тех клиентов, у которых отрасль не заполнена.

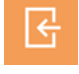

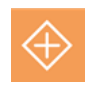

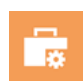

<span id="page-9-0"></span>**АДМИНИСТРИРОВАНИЕ** Теперь вы сможете познакомиться с продуктом или развернуть среду разработки без запроса лицензий. Реализован демонстрационный режим, в котором можно использовать приложение без лицензий, но с ограничением в 1000 записей. Сообщения журнала аудита теперь выводятся для всех администраторов системы на языке, который используется в системе по умолчанию. Ранее сообщения создавались на языке пользователя, по которому было создано сообщение.

Добавлена возможность установить таймаут пользовательских сессий через интерфейс с помощью системной настройки "Таймаут сеанса пользователя". Настройка автоматически применяется для всех новых сессий.

## <span id="page-9-1"></span>ИНСТРУМЕНТЫ РАЗРАБОТКИ

- Появилась возможность использовать SVN без внесения изменений в конфигурационные файлы или обращения в службу поддержки. Механизмы работы с SVN теперь включены по умолчанию. Указав репозиторий, можно фиксировать в него или устанавливать из него пользовательские пакеты.
- В дизайнере объектов реализована возможность указывать произвольное имя для таблицы локализации, что позволит решать конфликты автоматического именования.
- Для удобства разработки расширено значение по умолчанию для ограничения максимально допустимой длины имени объекта с 30 до 128 символов. Это даст возможность более емко формулировать названия конфигурационных объектов. Обратите внимание, что объекты с длиной имени более 30 символов нельзя использовать на базах Oracle ниже версии 12.2.

## Клиенты по отраслям Банки (1) Консалтинг (3) Значение не Производство задано (11)  $(4)$ Услуги (5) IT компании (8) Страхование (5)

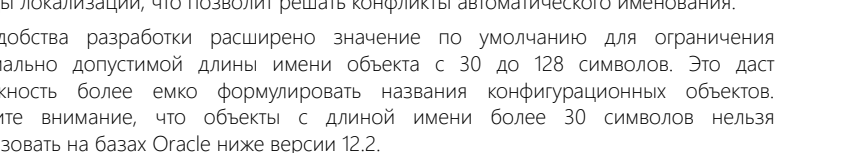

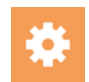

9

• Для тестирования доработок в мобильном приложении теперь не обязательно собирать отладочную версию. Реализован специальный режим для разработчиков в мобильном приложении. Режим разработчика позволяет выбрать конфигурацию непосредственно на странице настроек в мобильном приложении и тестировать доработки на версии, установленной из магазина приложений.